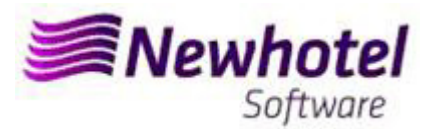

# Boletim Nº.: 2023.10

**Tema: Procedimentos de Final do Ano** 

**Procedimentos de criação de Series de documentos NewPlan** 

- **1 NewPlan**
- **2 NewPlan layout antigo**

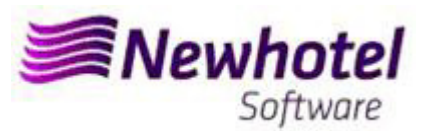

### **NEWPLAN**

Para os **clientes em Portugal**, a nova portaria nº195/2020, de 13 de Agosto, que regulamenta as obrigações relacionadas com o processamento de faturas e outros documentos fiscalmente relevantes, referindo os requisitos de criação do código de barras bidimensional e do código único do documento (ATCUD), prevê a **obrigatoriedade de comunicação de series de faturas 15 dias antes**, pelo próprio cliente no portal da AT (forma manual) e aguardar o envio da validação.

Essa validação deve ser colocada em cada serie comunicada a AT.

Recomendamos que faça **hoje** (no caso de ainda não o ter sido feito) os 3 seguintes procedimentos que são necessários para o correto funcionamento do software na mudança de ano no que se refere a:

- 1- Serie de Faturação;
- 2- Serie de Notas de Crédito;
- 3- Validação da serie enviada pela AT (ATCUD) **só clientes em Portugal**

**Nota –** A não execução destes procedimentos fará com que, após o fecho de dia 31 de dezembro para dia 1 de janeiro, fiquem impossibilitados de realizar reservas para o novo ano e respetiva faturação.

### **1 – NewPlan**

**1-** Deverá ser aberta uma nova série de faturas para faturação deste novo ano;

Para tal deverá aceder a **Arquivos** > **Faturação** > **Série de Faturas** 

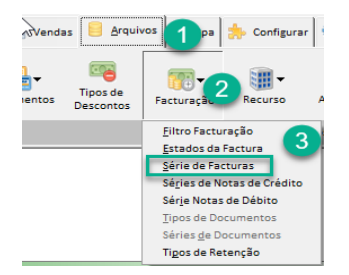

Nesta nova janela é necessário verificar se a série em vigor termina no final do ano corrente. Se este for o caso, deve preencher os campos Série e Data Final (em cima) com os dados para a nova série de faturas e premir o botão Inserir.

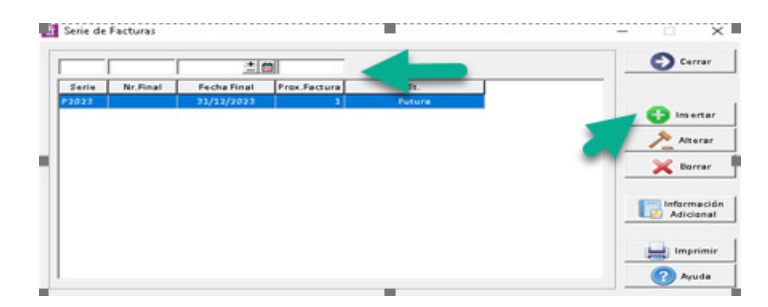

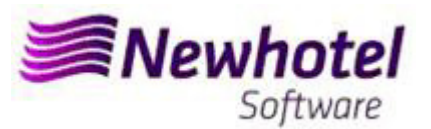

**2-** Deverá também ser aberta uma nova série de notas de crédito;

Podendo fazer o mesmo acedendo a **Arquivos** > **Faturação > Série de Notas de Crédito** 

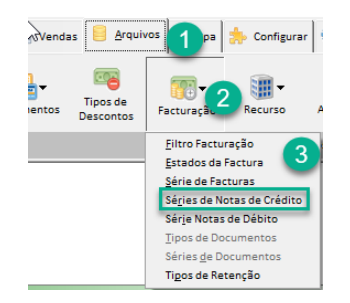

Nesta janela é necessário verificar se a série de Notas de Crédito em vigor termina no final do ano corrente. Se este for o caso, deve preencher os campos Série, Data Final e Tipo (em cima) com os dados para a nova série de faturas e premir o botão Inserir.

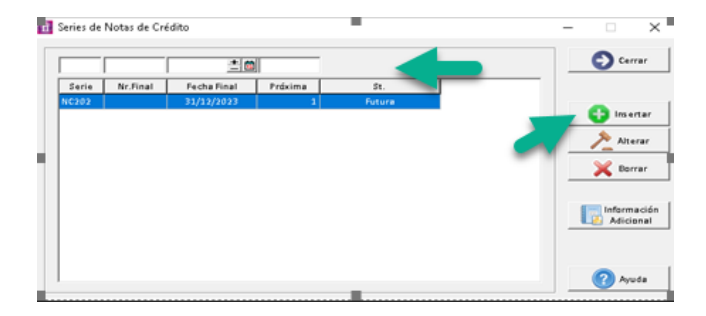

**Se as Séries de Faturas e as Séries de Documentos não forem por data, mas sim por Nº Final, não é necessário realizar o procedimento.** 

**Estes procedimentos só são aplicáveis para o caso de efetuar faturação através do NewPlan.** 

#### **3-** Validação da serie enviada pela AT (ATCUD) – **só clientes em Portugal**

Apos ter efetuado a inserção das faturas deve comunicar de forma manual no site da AT as series criadas 15 dias antes da entrada em vigor da serie. A AT enviará código de validação de cada serie comunicada e deve inserir no sistema:

#### **a) Faturas**

Na mesma janela que criou a serie de fatura deve selecionar a serie respeitante ao código de validação clicar em informação adicional colocar o código de validação e fechar a janela:

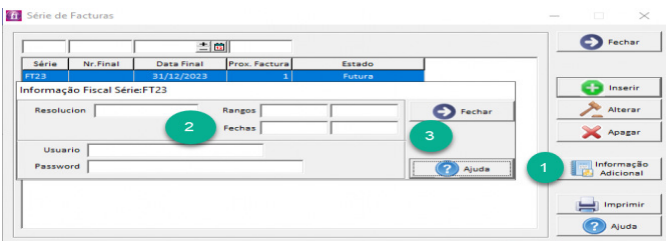

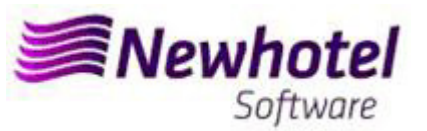

Deve repetir o processo para todas as series de faturas validas inseridas.

#### **b) Notas de crédito**

Na mesma janela que criou a serie de Notas de credito deve selecionar a serie respeitante ao código de validação clicar em informação adicional colocar o código de validação e fechar a janela:

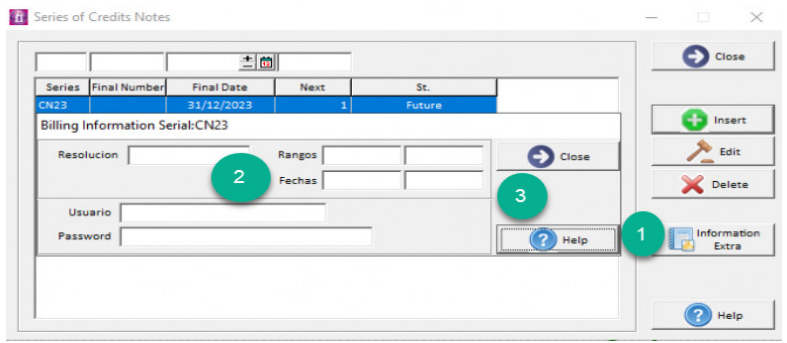

## **2 – NewPlan layout antigo**

**1-** Deverá ser aberta uma nova série de faturas para faturação deste novo ano;

Arquivos 1 talação Operações Facturas Relatórios Estatísticas Meusl 面人医同 Geral  $\overline{\mathcal{A}}$ Facturação Esquemas de Impostos Tarifa Moedas **Recurso** Cartões de Crédito Adicionais Impostos Tipos de Descontos Eventos Informação Comercial Formas de Pagamento Function Hiltro Facturação Estados da Factura ંવ Série de Facturas Séries de Notas de Crédito Série Notas de Débito **Tipos de Documentos** Séries de Documentos Tipos de Retenção Caixas  $\overline{14}$ 

Para tal deverá aceder a **Arquivos** > **Faturação** > **Série de Faturas** 

Nesta nova janela é necessário verificar se a série em vigor termina no final do ano corrente. Se este for o caso, deve preencher os campos Série e Data Final (em cima) com os dados para a nova série de faturas e premir o botão Inserir:

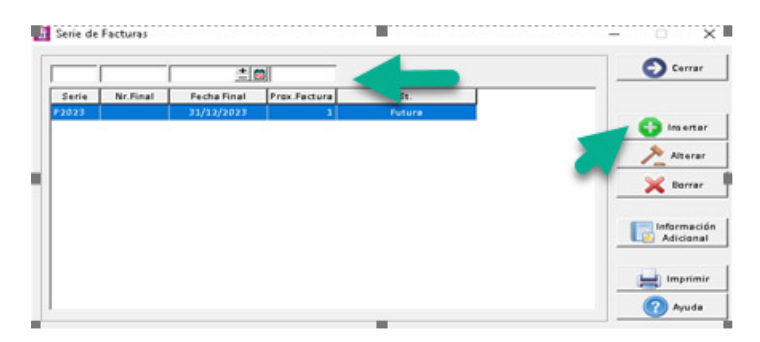

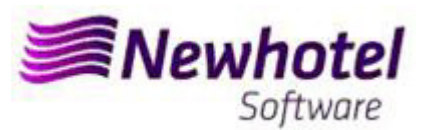

**2-** Deverá também ser aberta uma nova série de notas de crédito;

Podendo fazer o mesmo acedendo a **Arquivos** > **Faturação** > **Série de Notas de Crédito** 

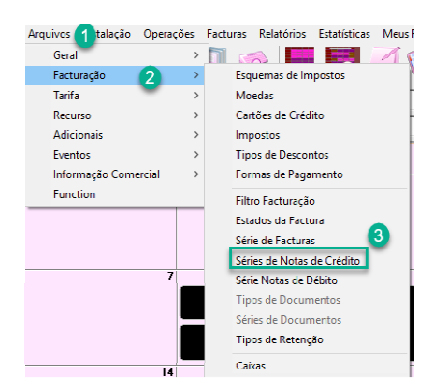

Nesta janela é necessário verificar se a série de Notas de Crédito em vigor termina no final do ano corrente. Se este for o caso, deve preencher os campos Série, Data Final e Tipo (em cima) com os dados para a nova série de faturas e premir o botão Inserir:

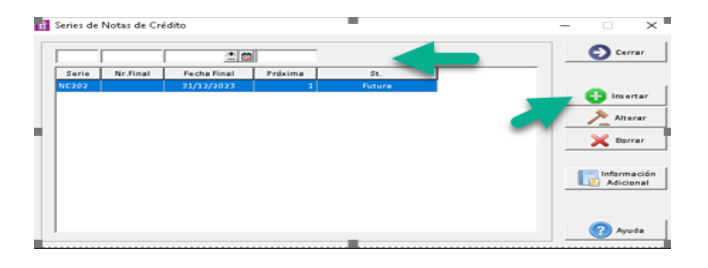

**Se as Séries de Faturas e as Séries de Documentos não forem por data, mas sim por Nº Final, não é necessário realizar o procedimento.** 

**Estes procedimentos só são aplicáveis para o caso de efetuar faturação através do NewPlan.** 

#### **3-** Validação da serie enviada pela AT (ATCUD) – **só clientes em Portugal**

Apos ter efetuado a inserção das faturas deve comunicar de forma manual no site da AT as series criadas 15 dias antes da entrada em vigor da serie. A AT enviará código de validação de cada serie comunicada e deve inserir no sistema:

#### **a) Faturas**

Na mesma janela que criou a serie de fatura deve selecionar a serie respeitante ao código de validação clicar em informação adicional colocar o código de validação e fechar a janela:

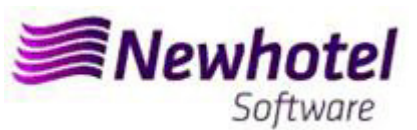

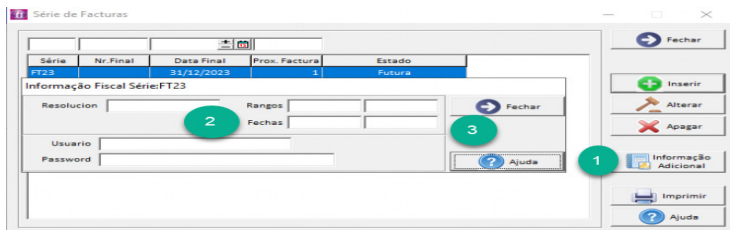

Deve repetir o processo para todas as series de faturas validas inseridas.

#### **b) Notas de crédito**

Na mesma janela que criou a serie de Notas de credito deve selecionar a serie respeitante ao código de validação clicar em informação adicional colocar o código de validação e fechar a janela:

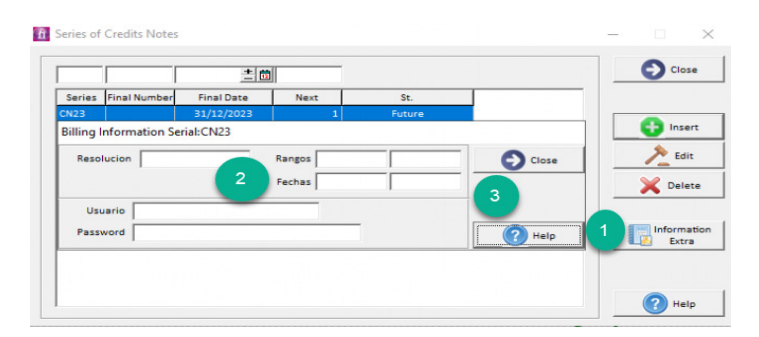

Em caso de dúvida, contacte o Helpdesk NewHotel, ao seu dispor 24 horas por dia.

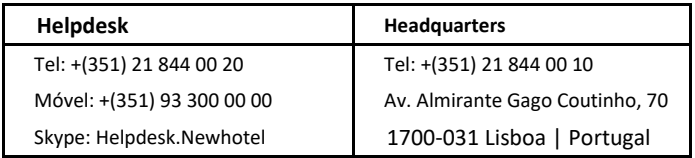